# **THE ETPORT APPLICATION PROGRAMMING INTERFACE (API)**

The ETport and the W2-E4 have an application programming interface (API) that can be used to write custom applications or to re-brand the built-in web interface. Programs or web applications can send HTTP-based requests to the ETport or W2-E4 and it will respond with the desired information or take the desired action. Requests can be made using XML via an HTTP POST, or embedded directly into the URL of an HTTP GET. Requests can also be embedded in a template file, for use with the Web Posting feature of these devices. Responses are returned either in XML, JSON, or plain-text. API requests to modify settings or perform certain operations are password-protected.

This document describes the API itself and describes some aspects of HTTP, XML, and JSON which are used by the API; however, the complete details of HTTP, XML, and JSON are beyond the scope of this document. For full details, please see the following standards:

HTTP: RFC 2616 Hypertext Transfer Protocol – HTTP 1.1

XML: Extensible Markup Language (XML) 1.0 (Fifth Edition)

JSON: RFC 7159 The JavaScript Object Notation (JSON) Data Interchange Format

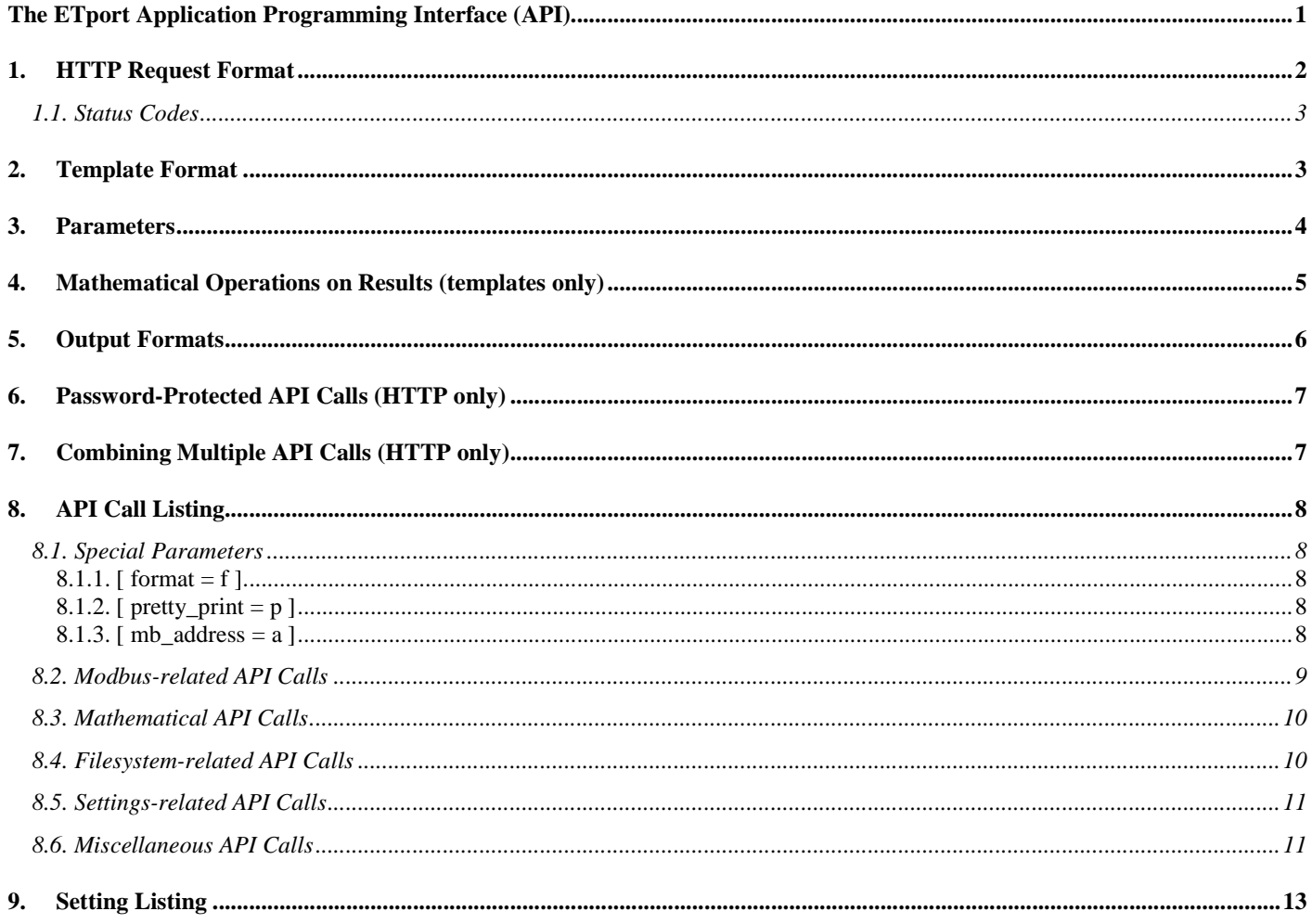

### **1. HTTP Request Format**

The API calls are made by making HTTP queries to the ETport or W2-E4 device's IP address on port 80. Either of two HTTP methods, GET and POST, can be used to make the request. GET requests are convenient because they can be tested by simply entering the appropriate URL into a web browser, however, the limitations in the URL syntax prevent some of the more complex API calls from being made; HTTP POSTs must be used in those cases. When using HTTP GET, the API call is embedded into the URL of the request. When using POST, the API call is sent as the body of the request in XML format. The following is an example of the clock API call using each of the two methods.

### **GET method**

### **POST method**

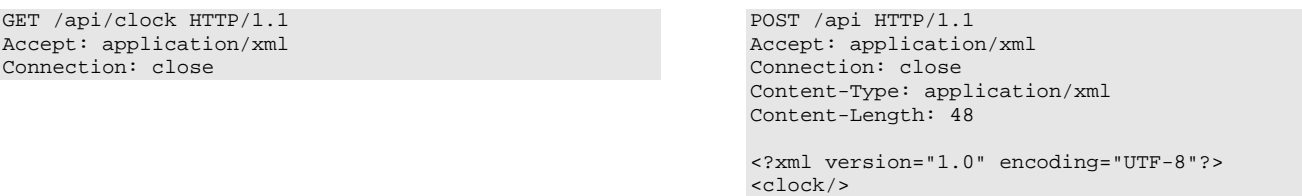

The clock API call is encoded as the path /api/clock when using the GET method. When using the POST method, all requests use the generic  $/$ api path, and the API call is encoded as the empty XML element  $<$ clock $>$ .

Using both methods, the Accept header can be set to either "application/xml", "application/json", or "text/plain", according to the desired output type. If the Accept header is not provided, XML will be returned. "text/xml" is supported as an alias to "application/xml". Using the POST method, the Content-Type header must be set to "application/xml" (or "text/xml") and the Content-Length header must be set.

The Connection header may be set to "close" or "keep-alive". Setting it to "close" will cause the server to close the connection after responding, while "keep-alive" will keep the connection open for subsequent requests; see RFC 2616 Hypertext Transfer Protocol – HTTP 1.1 for details.

Note that newlines in HTTP are represented by the byte 13 (hexadecimal 0D) followed by the byte 10 (hexadecimal 0A), sometimes written as " $\r \r \r \r$ " or "CR LF".

The GET method can be easily tested without special software simply by using a web browser; for example, if the IP address of the ETport or W2-E4 device is 192.168.1.10, simply entering the URL http://192.168.1.10/api/clock into a browser (such as Mozilla Firefox, Google Chrome, Safari, or Microsoft Edge) to receive the response.

Both of the above methods will return the same result, in XML format. An example response is shown below:

```
HTTP/1.1 200 OK 
Content-Type: application/xml 
Server: ETPWS v2.31 
Transfer-Encoding: chunked 
Connection: close 
85 
<?xml version="1.0" encoding="UTF-8"?> 
<result>Thu Mar 07 16:21:04 UTC 2019</result> 
\Omega
```
The device may use "chunked" transfer encoding in the response, as in the example above, or may include a Content-Length header, at its option. When using the chunked transfer encoding, the response is broken up into two or more chunks, which are preceded by the number of bytes in each, with the final chunk containing zero bytes. For details on chunked transfer encoding, see RFC 2616 Hypertext Transfer Protocol – HTTP 1.1.

HTTP requests may not be longer than 1 KB in size (though the responses may be of any length).

### 1.1. Status Codes

A successful API call will return the HTTP response code 200. Other codes are used when an error occurs as follows:

400: If the request could not be parsed, the Content-Type is unsupported, a required parameter was missing, or the value of a parameter was invalid.

401: If a password-protected API call was used without supplying an HTTP Basic Authentication header, or the credentials supplied were incorrect.

404: If no API call was found by the given name.

405: If the wrong method was used (GET or POST) for the URL that was used (i.e., using GET on /api).

406: If the Accept header was invalid or impossible for the given API call.

411: If the Content-Length header was not provided for an XML POST.

413: If the HTTP body was too large (greater than 1KB).

500: If an unexpected server error occurred.

504: If the API call required sending a Modbus message, and the Modbus device did not respond.

### **2. Template Format**

All API calls that are not password-protected can be included in template files for use with the Web Posting feature on ETport and W2-E4 devices. For details on the Web Posting feature in general, see the user manual for those devices.

Templates may contain arbitrary text, allowing data to be posted in any text-based format (such as XML, JSON, or a custom format). API calls are "escaped" by inserting a dollar sign character, "\$", followed by the API call and any parameters it requires in brackets (a literal dollar sign may be inserted by using two consecutive dollar signs, "\$\$").

For example, the following template file contains the API call clock:

The device's current time is \$clock()

When this template is posted, an HTTP POST will be sent to the configured web server, such as the following:

```
POST /example/path HTTP/1.1 
Content-Length: 57 
Connection: close 
The device's current time is Thu Mar 07 16:21:04 UTC 2019
```
The ability to insert arbitrary text into the template allows many text-based formats or protocols to be used. For example, if the web server requires POSTs be in the JSON format, the template could be written as follows:

{ "current\_time": "\$clock()" }

This will result in the following JSON POST:

```
POST /example/path HTTP/1.1 
Content-Type: application/json 
Content-Length: 50 
Connection: close
```
{ "current\_time": "Thu Mar 07 16:21:04 UTC 2019" }

By default, API calls in template files are replaced with text formatted as plain-text. Alternatively, results can be formatted in XML or JSON format, by setting the optional named parameter "format" to "xml" or "json", respectively. See the following section for details on passing parameters. Note that if the web server requires that headers such as Content-Type be set, as in the above example, those can be added in the device's settings (see the user manual on that device for details).

Unlike with HTTP-based API calls, there is no restriction on the size of template files.

### **3. Parameters**

Some API calls accept or require additional parameters to be sent along with the call. Parameters can be named or unnamed, and can be set to a value of the types string (for text), boolean (for true or false), or number (such as 10, 1.2, or 0x2F). For example, the above  $\text{clock}$  API call accepts the optional named parameter  $\text{style}$  style, allowing the user to choose between multiple formats. The following example demonstrates the name parameters style set to the string value "ISO8601" (the name of an ISO-standard time format) are passed using the HTTP GET method, the HTTP POST method, and in a template.

#### **HTTP GET method**

HTTP/1.1 200 OK

Server: ETPWS v2.31 Transfer-Encoding: chunked

Connection: close

74

 $\Omega$ 

Content-Type: application/xml

### **HTTP POST method**

#### **Template**

\$clock(style = "ISO8601")

GET /api/clock?style=ISO8601 HTTP/1.1 POST /api HTTP/1.1 Accept: application/xml Connection: close

Accept: application/xml Connection: close Content-Type: application/xml Content-Length: 64

<?xml version="1.0" encoding="UTF-8"?> <clock style="ISO8601"/>

### **Example result (HTTP GET or HTTP POST)**

<?xml version="1.0" encoding="UTF-8"?> <result>2019-03-07T18:05Z</result>

### **Example web post (from template)**

POST /example/path HTTP/1.1 Content-Length: 17 Connection: close

2019-03-07T18:05Z

With the HTTP GET method, parameters are listed following a "?" character; subsequent parameters are separated by a "&" character. With the HTTP POST method, parameters are given as XML attributes. In a template, parameters are given inside the brackets (separated by commas, if there is more than one).

With the HTTP POST method, all parameters must be closed in quotation marks. In a template, only string parameters are enclosed in quotation marks. Quotation marks are not used with the HTTP GET method.

Some parameters are unnamed. For example, in the following example, the int API call is used to read a 32-bit integer register from a Modbus device at address 1. The register address, hexadecimal number 0x511, is an unnamed parameter.

### **HTTP GET method**

# **HTTP POST method**

**Template**

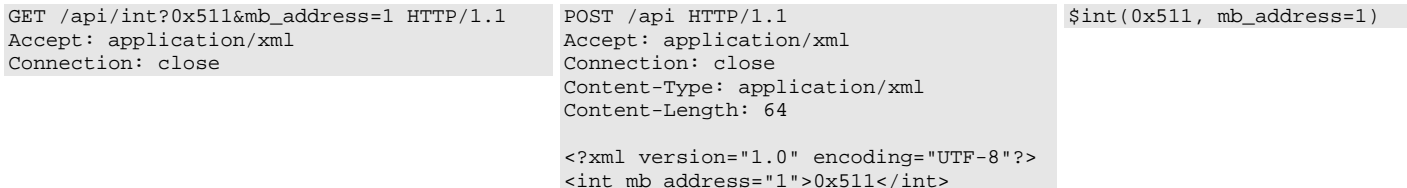

# **Example result (HTTP GET or HTTP POST)**

HTTP/1.1 200 OK Content-Type: application/xml Server: ETPWS v2.31 Transfer-Encoding: chunked Connection: close 63

<?xml version="1.0" encoding="UTF-8"?> <result>1234567</result>  $\Omega$ 

### **Example web post (from template)**

POST /example/path HTTP/1.1 Content-Length: 7 Connection: close

1234567

With the HTTP GET method, parameters after the first are separated from the previous characters using a "&" character. With the HTTP POST method, unnamed parameters are specified as the text content of the XML element representing the API call.

(Note that, on the W2-E4, the mb\_address parameter is ignored and may be excluded).

The following example shows multiple unnamed parameters given to the add API call, used to add the two numbers 10 and 5 together.

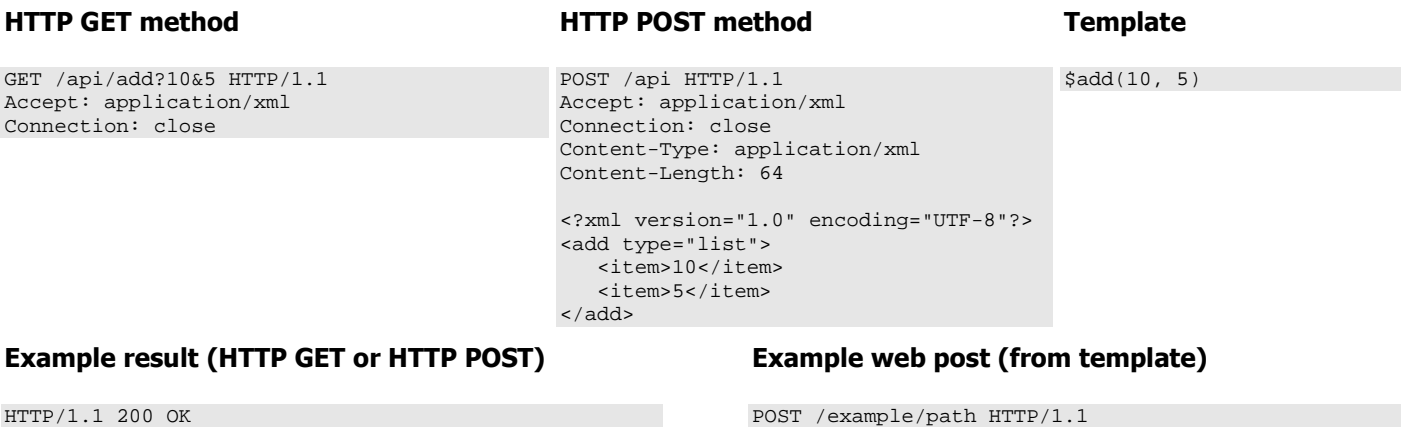

Content-Type: application/xml Server: ETPWS v2.31 Transfer-Encoding: chunked Connection: close 65 <?xml version="1.0" encoding="UTF-8"?> <result>15.000000</result>  $\Omega$ 

Connection: close

15.000000

Content-Length: 9

**4. Mathematical Operations on Results (templates only)**

Four mathematical API calls, add, subtract, multiply, and divide, exist which can be used to do math on the results of other API calls. The mathematical operations on results of other calls may **only** be done from templates.

For example, to add the values of two 32-bit registers at addresses 0x120 and 0x122 together, the following syntax can be used:

### **Template**

```
Value 1: $int(0x120, mb_address=1) 
Value 2: $int(0x122, mb_address=1)<br>Sum: $add(5int(0x120, mb_addre)$add($int(0x120, mb_address=1), $int(0x122, mb_address=1))
```
#### **Example web post**

POST /example/path HTTP/1.1 Content-Length: 46 Connection: close Value 1: 50 Value 2: 100<br>Sum: 150 150.000000

These mathematical operations can in turn be combined with other mathematical operations to create more complex operations. For example, to POST the average of three 32-bit registers, 0x120, 0x122, and 0x124, the following template could be used:

#### **Template**

```
Value 1: $int(0x120, mb_address=1) 
Value 2: $int(0x122, mb_address=1) 
Value 3: $int(0x124, mb_address=1) 
Average: $divide($add($int(0x120, mb_address=1), $int(0x122, mb_address=1), $int(0x124, mb_address=1)), 3)
```
### **Example web post**

```
POST /example/path HTTP/1.1 
Content-Length: 60 
Connection: close 
Value 1: 50 
Value 2: 100 
Value 3: 200 
Average: 116.666667
```
### **5. Output Formats**

API calls can produce results in three different formats: XML, JSON, and plain-text. The default output format for HTTP requests is XML, while for templates it is plain-text. The output format can be selected either by supplying the named parameter "format" to an API call (with the value of "xml", "json", or "text"), or by supplying a value for the Accept header in HTTP requests ("application/xml", "application/json", or "text/plain" are accepted).

When making API calls via HTTP requests, the results are additionally wrapped in an XML element (preceeded by a <?xml?> tag), or a JSON object, as appropriate, so that the result is a valid XML or JSON document. Results from templates are not wrapped in this way, so that they can be included into XML or JSON documents as fragments. For example, rather than returning the JSON string {  $result: "a string value"$ }, an API call made in a template will simply return "a string value". It is up to the user to design the template to conform with the desired output format.

The following example demonstrates the results of an  $\text{ls}$  API call using HTTP, which lists the contents of a directory in the filesystem, in each of the available formats.

### **Request 1 (HTTP GET)**

#### **Request 2 (HTTP GET)**

GET /api/ls HTTP/1.1 Accept: application/json Connection: close

**Example Result 2 (JSON)** 

GET /api/ls HTTP/1.1 Accept: application/xml Connection: close

### **Example Result 1 (XML)**

```
HTTP/1.1 200 OK 
Content-Type: application/xml 
Server: ETPWS v2.31 
Transfer-Encoding: chunked 
Connection: close 
386 
<?xml version="1.0" 
encoding="UTF-8"?> 
<directory path="/spiffs"> 
   <entries type="list"> 
       <entry size="190"> 
          registers.json 
        </entry> 
        <entry size="425"> 
          dummydir/template.json 
        </entry> 
        <entry size="3297"> 
          default_template.json 
        </entry> 
        <entry size="3310"> 
          cloud.json 
        </entry> 
    </entries> 
</directory> 
\OmegaHTTP/1.1 200 OK 
                                              Content-Type: application/json 
                                              Server: ETPWS v2.31 
                                              Transfer-Encoding: chunked 
                                              Connection: close 
                                              395 
                                              { 
                                                  "directory": { 
                                                     "path": "/spiffs", 
                                                      "entries": [ 
                                                        { 
                                                           "size": 190, 
                                                           "value": "registers.json" 
                                               \},
                                               \left\{ \begin{array}{ccc} 1 & 1 \\ 1 & 1 \end{array} \right\} "size": 425, 
                                                           "value": "dummydir/template.json" 
                                               \left\{\begin{array}{c}1\end{array}\right\} ,
                                               \left\{ \begin{array}{ccc} 1 & 1 \\ 1 & 1 \end{array} \right\} "size": 3297, 
                                                           "value": "default_template.json" 
                                               \left\{\begin{array}{c}1\end{array}\right\} ,
                                               \left\{ \begin{array}{ccc} 1 & 1 \\ 1 & 1 \end{array} \right\} "size": 3310, 
                                                           "value": "cloud.json" 
                                                        } 
                                                     ] 
                                                  } 
                                              }
```
 $\alpha$ 

### **Request 3 (HTTP GET)**

GET /api/ls HTTP/1.1 Accept: text/plain Connection: close

 $\Omega$ 

### **Example Result 3 (plain text)**

```
HTTP/1.1 200 OK 
Content-Type: text/plain 
Server: ETPWS v2.31 
Transfer-Encoding: chunked 
Connection: close 
280path: /spiffs 
entries: 
    entry: 
       size: 190 
      value: registers.json,
    entry: 
       size: 425 
       value: dummydir/template.json, 
    entry: 
       size: 3297 
      value: default template.json,
    entry: 
       size: 3310 
       value: cloud.json
```
The following example shows the same API call, ls, when used from a template file to make a web post. The optional named parameter  $pretry$   $print=2$  is also used to add newlines and additional spacing for readability. If the format is left unspecified, template API calls default to plain-text.

### **Template 1**

#### $$1s($  format="xml", pretty\_print=2 )

# **Example post 1 (XML)**

```
POST /example/path HTTP/1.1 
Content-Length: 332 
Connection: close 
<directory path="/spiffs"> 
   <entries type="list"> 
      <entry size="190"> 
       registers.json 
      </entry> 
     <entry size="425"> 
       dummydir/template.json 
     </entry> 
      <entry size="3297"> 
       default_template.json 
      </entry> 
      <entry size="3310"> 
       cloud.json 
      </entry> 
   </entries> 
</directory> 
                                       Content-Length: 377 
                                       Connection: close 
                                       { 
                                          "path": "/spiffs", 
                                          "entries": [ 
                                            { 
                                               "size": 190, 
                                             }, 
                                             { 
                                               "size": 425, 
                                       \},
                                            \left\{ \right. "size": 3297, 
                                       \qquad \qquad \},
                                            { 
                                               "size": 3310,
```
}

# **Template 2**

)

```
$1s format="json", 
    pretty_print=2
```
# **Example post 2 (JSON)**

```
POST /example/path HTTP/1.1 
       "value": "registers.json" 
       "value": "dummydir/template.json" 
       "value": "default_template.json" 
      "value": "cloud.ison"
     } 
   ]
```
# **Template 3**

```
$1s( format="text", 
    pretty_print=2 
)
```
# **Example post 3 (plain text)**

```
POST /example/path HTTP/1.1 
Content-Length: 260 
Connection: close 
path: /spiffs 
entries: 
   entry: 
     size: 190 
     value: registers.json, 
   entry: 
     size: 425 
     value: dummydir/template.json, 
   entry: 
     size: 3297 
     value: default_template.json, 
   entry: 
     size: 3310 
    value: cloud.json
```
# **6. Password-Protected API Calls (HTTP only)**

Some API calls are password protected. These calls can not be used in a template file. When using these API calls over HTTP, an Authentication header must be supplied. The username is always "admin"; the password is the value specified in the setting admin pwd (see section 9).

The value of the Authentication header must be the string "Basic" followed by the base-64 encoding of the username and password separated by a colon. See RFC 2616 Hypertext Transfer Protocol – HTTP 1.1 for details on this header value.

# **7. Combining Multiple API Calls (HTTP only)**

Multiple API calls can be combined into a single request, for convenience and performance reasons. Due to limitations in HTTP URLs, this can only be done using HTTP POSTs with XML.

This is accomplished using the special API calls multi and multis. The multi API call does not require a password, and can only include other API calls that do not require a password. The multis API call requires a password, and can include any other API calls.

The following is an example which combines the clock, uptime, and timestamp API calls into a single HTTP request.

# **Request (HTTP POST):**

```
POST /api HTTP/1.1 
Accept: application/xml 
Connection: close 
Content-Type: application/xml 
Content-Length: 113 
<?xml version="1.0" encoding="UTF-8"?> 
<multi type="list"> 
   <clock/> 
    <uptime/> 
    <timestamp/> 
</multi>
```
### **Result:**

```
HTTP/1.1 200 OK 
Content-Type: application/xml 
Server: ETPWS v2.31 
Transfer-Encoding: chunked 
Connection: close 
302 
<?xml version="1.0" encoding="UTF-8"?> 
<responses type="list"> 
     <response> 
        -<br><result>Fri Mar 08 21:21:45 UTC 2019</result>
     </response> 
     <response> 
          <result>5048243</result> 
     </response> 
     <response> 
         <result>3761068905</result>
     </response> 
</responses> 
\Omega
```
### **8. API Call Listing**

This section lists the API calls available on ETport and W2-E4 devices. Parameters are given in brackets, similar to how they appear in template files. Optional parameters are enclosed in square brackets. The ellipses notation "…" indicates that an arbitrary number of arguments may be supplied. Named parameters are always optional and are listed in the format "[ name=value ]". Unnamed arguments always appear outside of square brackets.

### 8.1. Special Parameters

Some named arguments are special, able to be used on any API call, or have special rules regarding their use.

### $8.1.1.$  [ format = f ]

This named parameter may be used on any API call. It can be set to the value "xml" (the default), "json", or "text", to control the output format of the result. See section 5 for details on different output formats.

### 8.1.2. [ pretty print =  $p$  ]

This named parameter may be used on any API call. If this parameter is included, the results of the API call will be formatted in a way that is easier for humans to read, using newlines and spacing. It is set to an integer between 0 and 10, indicating the number of spaces which are used as indentation for child elements.

### 8.1.3. [  $mb$  address = a ]

This special parameter is mandatory on all Modbus-related API calls (see section 8.2) on ETport devices, but is not used on W2-E4 devices. This is because ETport devices may be connected to multiple Modbus devices, so the address must be indicated to specify which device to communicate with.

Within template files, the mb\_address parameter can be given using special syntax, as shown below:

\$10.short(0x510)

This is equivalent to:

 $$short(0x510, mb_dddress = 10)$ 

When using a per-device template, the special value \$this may be used in place of a Modbus address (only using the special syntax) to indicate the device that is currently being queried. This allows the same template to be applied to multiple devices, each creating a separate post. For example, if the ETport device is configured for per-device templates with two devices at Modbus address 1 and 2 (see the post addr $*$  setting in the last section), the following template will generate two separate web posts, one for each device:

### **Example Template**

The device at address \$this has uptime \$this.uint(0x515) seconds.

#### **Example Web Post 1**

The device at address 1 has uptime 62 seconds.

#### **Example Web Post 2**

The device at address 2 has uptime 1351 seconds.

See the ETport manual for a detailed explanation of global and per-device templates.

### 8.2. Modbus-related API Calls

Each of the following API calls accept a register address parameter. The value of *register address* must be a value between 0 and 65,535, and may be given in either decimal, hexadecimal, binary, or octal. Note that the first address is 0, not 1, and that "Modicon-style" addresses must be converted to "offset-style" addresses to be used (i.e., the Modiconstyle address 40003 is equivalent to the offset-style address 2).

### short(reqister\_address  $[$ , count=n]  $[$ , fc=c])

Returns the 2-byte integer value of the given Modbus register *register address*. If *count* is given, n results will be returned. By default, the Modbus function code 3 will be used; to use function code 4, set the fc parameter to 4.

#### int(register\_address [, count=n])

Returns the 4-byte integer value of the given Modbus register register\_address. If If count is given, n results will be returned. By default, the Modbus function code 3 will be used; to use function code 4, set the *fc* parameter to 4.

#### float(register\_address [, count=n], [precision=n])

Returns the 4-byte floating point value of the given Modbus register register\_address. If *count* is given, n results will be returned. If *precision* is given, the result will be rounded to p decimal places (from 0 to 10, default 6). By default, the Modbus function code 3 will be used; to use function code 4, set the  $fc$  parameter to 4.

### ushort(register\_address [, count=n])

Returns the 2-byte unsigned value of the given Modbus register register address. If *count* is given, n results will be returned. By default, the Modbus function code 3 will be used; to use function code 4, set the fc parameter to 4.

#### uint(register\_address [, count=n])

Returns the 4-byte unsigned value of the given Modbus register register address. If *count* is given, n results will be returned. By default, the Modbus function code 3 will be used; to use function code 4, set the fc parameter to 4.

### fixedshort(register\_address, decimal\_point [, count=n])

Returns the 2-byte fixed-point value of the given Modbus register register address with the decimal place at the given point. For example, if the value of register 1 is 100, fixedshort(1, 2) will return 1.00. If *count* is given, *n* results will be returned. By default, the Modbus function code 3 will be used; to use function code 4, set the  $f_c$  parameter to 4.

slave-id([output=o])

Returns the device's slave ID code or string (as reported by Modbus function 17 Report Slave ID). If *output* is not given, the slave ID code, run indicator flag, and text will be returned. Output may be one of "code", "run-indicator", or "text" to only return the indicated value.

### string(register\_address, length)

Returns the string value of the given Modbus register register\_address with the given maximum length. The higher-order byte and the lower-order byte of each register are interpreted as individual ASCII characters, displayed sequentially. By default, the Modbus function code 3 will be used; to use function code 4, set the fc parameter to 4.

### rdi(code, object  $\lceil$ , output = o])

Executes a Read Device Identification Modbus query, used for reading various constants ("objects") to identify the device. If *output* is given, it determines the format of the result, which may be "list" (which outputs all results as a list), "value" (which outputs only the first result as an individual value), or "full" (the default, similar to list, except including additional technical details about the RDI request itself, such as the conformity level). See the Modbus Application Protocol Specification for details on the Read Device Information Modbus query.

### ushort-write(register\_address, value1 [, value2] [, …])

Writes one or more two-byte register values to a register or block of registers, using the Write Multiple Holding Registers Modbus function. Each value must be between 0 and 65,535 inclusive.

### block(register\_address, length)

Pre-loads a Modbus block into a cache, making subsequent smaller queries to the register addresses in that block very fast. This function is simply removed from the template, rather than being replaced with anything. This API call has no effect when used in HTTP requests. By default, the Modbus function code 3 will be used; to use function code 4, set the fc parameter to 4.

mb(byte1[, byte2][, …])

Send an arbitrary modbus query byte-by-byte and receive the response (including exception responses). Any number of bytes can be passed to this function. This API call is password protected.

### 8.3. Mathematical API Calls

 $add(a, b[, c], ...$ ][, precision=p]) Adds an arbitrary number of arguments together. If *precision* is given, the result will be rounded to p decimal places (from 0 to 10, default 6).

### subtract(a,  $\mathsf{b}$ [, c][, ...][, precision=p])

Subtracts an arbitrary number of arguments from the first argument, a. If precision is given, the result will be rounded to  $p$  decimal places (from 0 to 10, default 6).

### multiply(a,  $b$ [, c][, ...][, precision=p])

Multiplies an arbitrary number of arguments together. If *precision* is given, the result will be rounded to p decimal places (from 0 to 10, default 6).

### divide(a,  $b$ [, c][, ...][, precision=p])

Divides the first argument by an arbitrary number of arguments. If *precision* is given, the result will be rounded to  $p$ decimal places (from 0 to 10, default 6).

### 8.4. Filesystem-related API Calls

ls([directory]) Lists the contents of the working directory, or of the supplied directory.

### mv(current\_filename, new\_filename)

Moves (or renames) a file specified by current\_filename to new\_filename. This API call is password protected.

rm(filename)

Deletes a file specified by *filename* from the filesystem. This API call is password protected.

put(filename, contents)

Creates or overwrites a file specified by *filename* with the contents given by the string *contents*. This API call is password protected.

cat(filename)

Returns the contents of the file specified by *filename*.

get-filesystem()

Returns the number of bytes in use on the filesystem, and the total number of bytes available in the filesystem.

### 8.5. Settings-related API Calls

get([name])

Returns the value of the setting named *name*, if *name* is supplied, or the value of all settings, if *name* is not supplied.

### set(name, value=v)

Sets the value of the setting named *name* to the value  $v$ , if  $v$  is valid for this setting. If it is invalid, an error message will be returned indicating the valid range or restrictions for this setting. This API call is password protected.

reset(name)

Resets the setting named *name* to its default value. This API call is password protected.

reset-all(name)

Resets all settings to their default value. This API call is password protected.

### 8.6. Miscellaneous API Calls

rssi()

Returns the received signal strength indicator of the connected Wi-Fi network, in decibels. If Wi-Fi is not currently connected, 0 is returned.

### clock([style=s])

Returns the current time according to the device, as a string of text. If *style* is given, it will be formatted according to style s. Available styles are as follows:

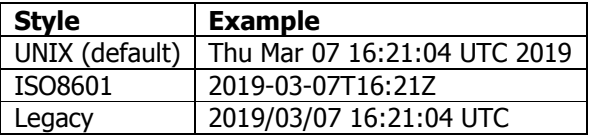

timestamp()

Returns the number of seconds since January  $1<sup>st</sup>$ , 1900 at 00:00:00 UTC.

uptime()

Returns the number of milliseconds that have passed since the device was last turned on or power-cycled.

gateway-device() Returns the part name of this device (the gateway).

gateway-name() Returns the name of this device (the gateway).

gateway-version() Returns the version number of this device (the gateway).

live()

Returns false if this post is buffered, true otherwise. Always returns true if used outside of a template.

### mac()

Returns the MAC address of this device (depending on which interface is being used).

### cloud-id()

Returns the device's Cloud ID, used when adding the device to an Elkor Cloud account. For this device, this is simply the Ethernet MAC address (even if Wi-Fi is being used).

### reboot()

Reboots the device. This API call is password protected.

### post-now()

Triggers an immediate web post (rather than waiting for the posting interval to elapse), if posting is enabled and configured.

### clear-buffer()

Deletes any buffered posts from system flash memory.

### diagnostics()

Returns task and memory statistics for debugging purposes.

### connections()

Returns a list of active connections to the device, for debugging purposes. This API call is expensive and can adversely affect the performance of the device, so take care to avoid making repeated calls frequently.

### help()

Returns a list of the API calls and a brief description.

### find()

Returns a list of IP address and configuration information, including the device, name, firmware version and release date, ip address, subnet mask, default gateway, DNS servers, and Wi-Fi SSID.

### get-firmware-configuration()

Gets information about the device's firmware, including the version number, release date, and operating system version.

### get-status()

Gets status information for the device, including the uptime, Modbus activity, posting status, and all of the information returned by the find API call.

### nofail()

When used in a template, this API call allows individual API calls to fail without causing the entire template to fail. Failed API calls will output an error string describing the failure, rather than their usual output value. This API call has no effect when used outside of a template file.

### blink()

Causes one of the device's LEDs to blink in a specific pattern, allowing it to be visually identified in the presence of multiple similar devices. The blink pattern lasts for 4 seconds. For W2-E4 devices, the LED is the right orange LED on the Ethernet jack. For ETport devices, the LED is the green "Status" LED. The pattern was chosen to avoid resembling that of normal activity. The blink pattern can be described as follows, with orange indicating "on" and black indicating "off":

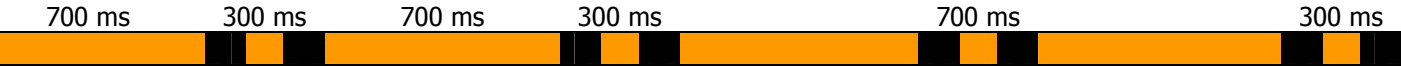

# **9. Setting Listing**

This section lists the available settings on ETport and W2-E4 devices. These can be read or written to using the get and put API calls (described in the previous section).

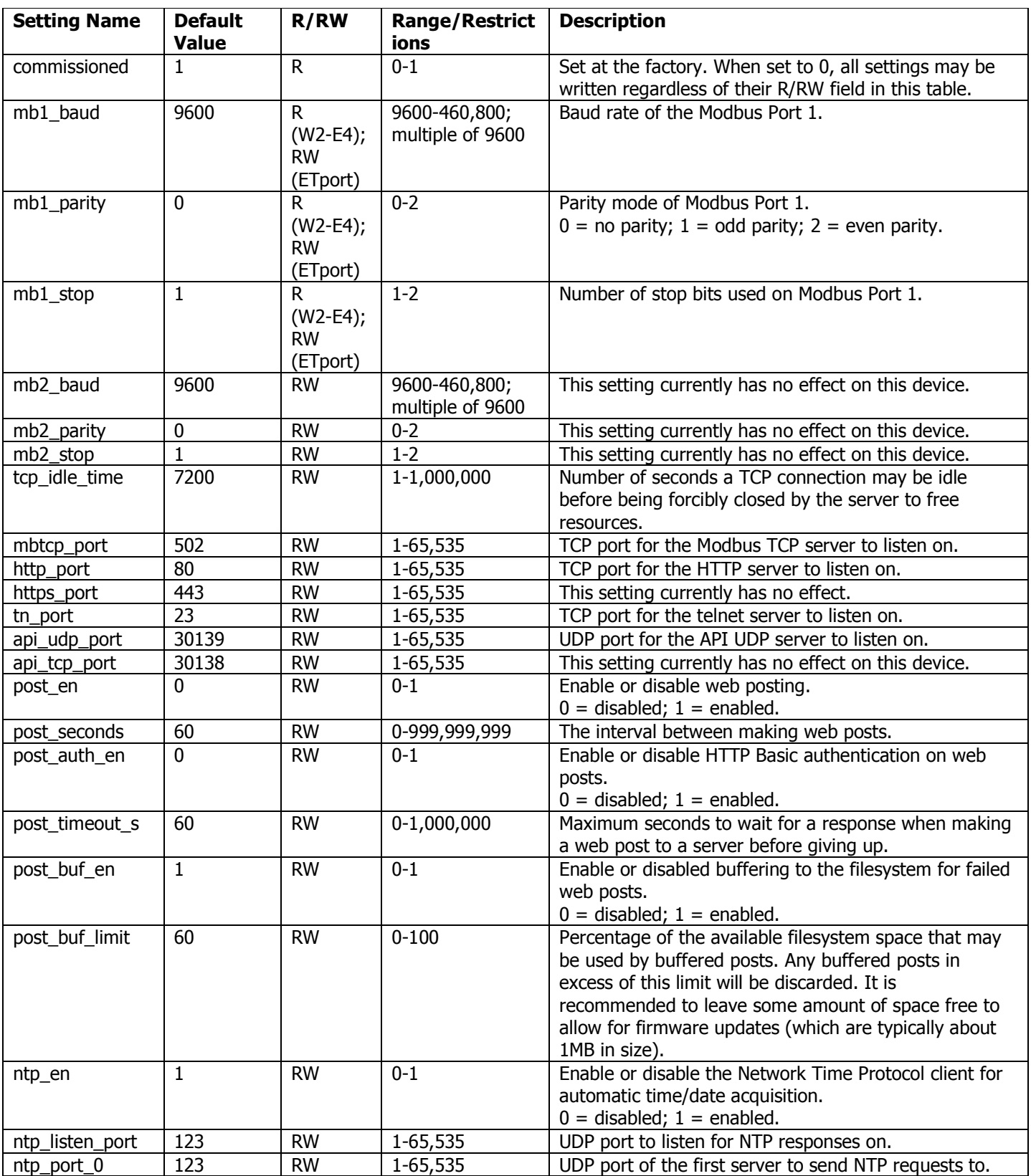

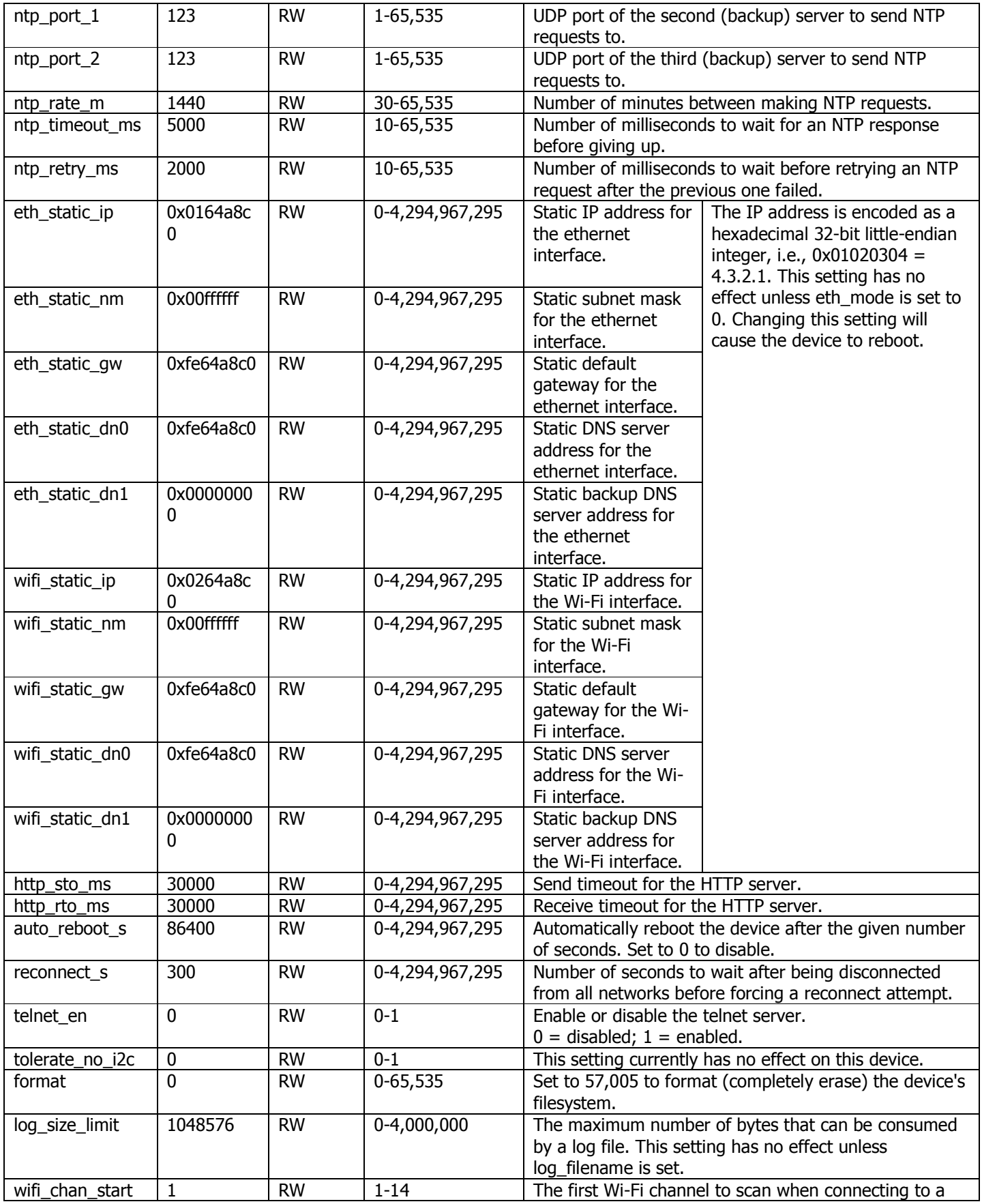

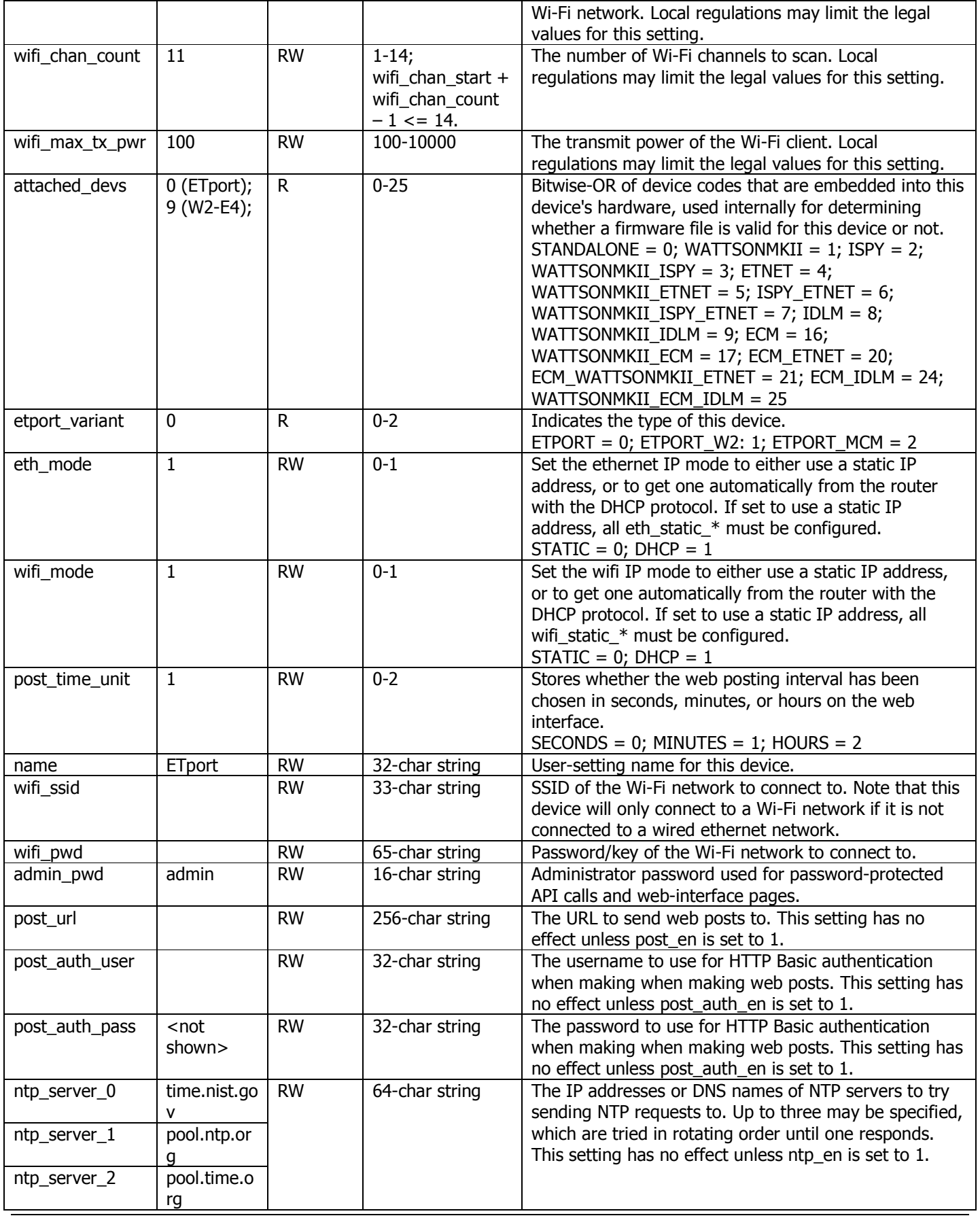

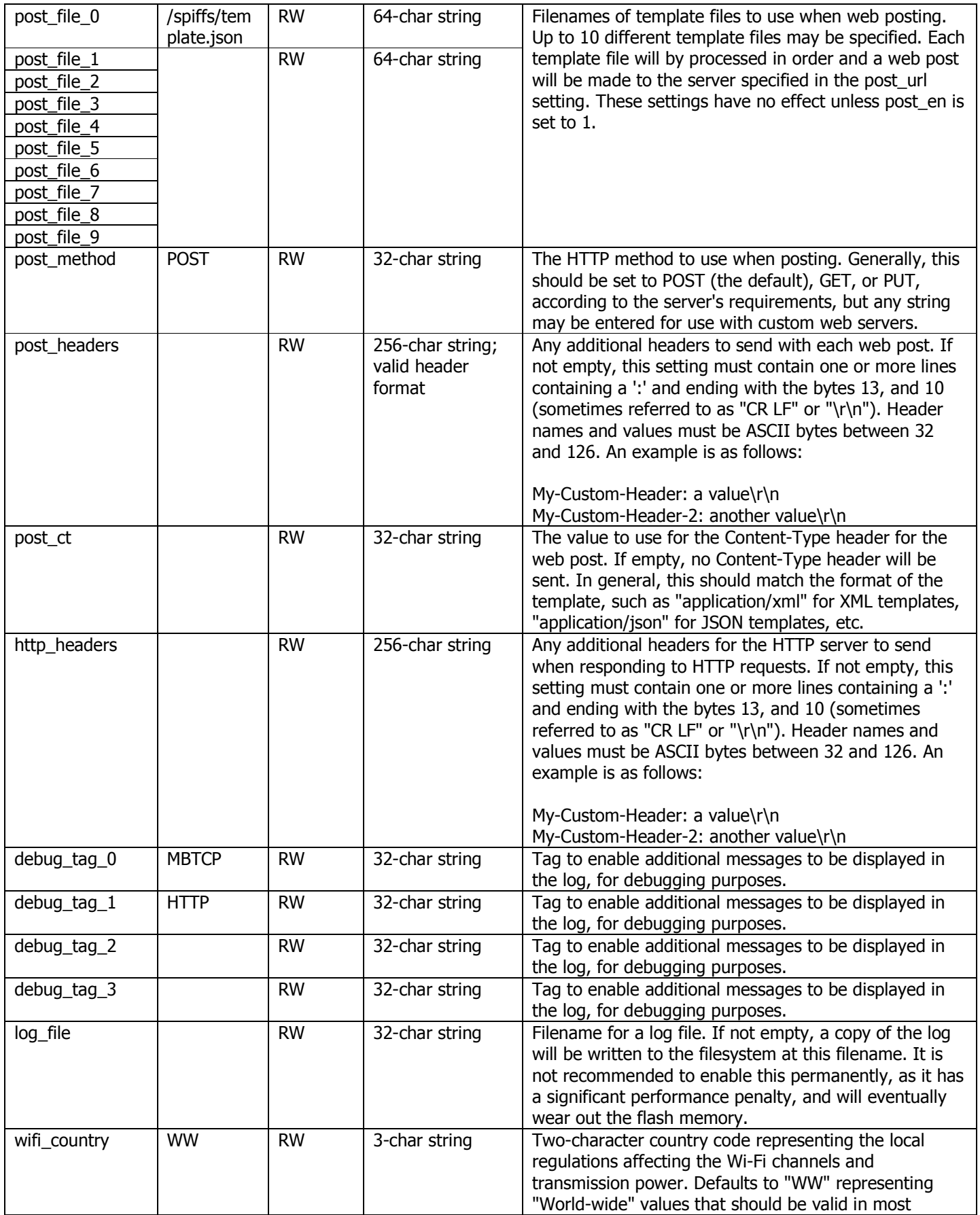

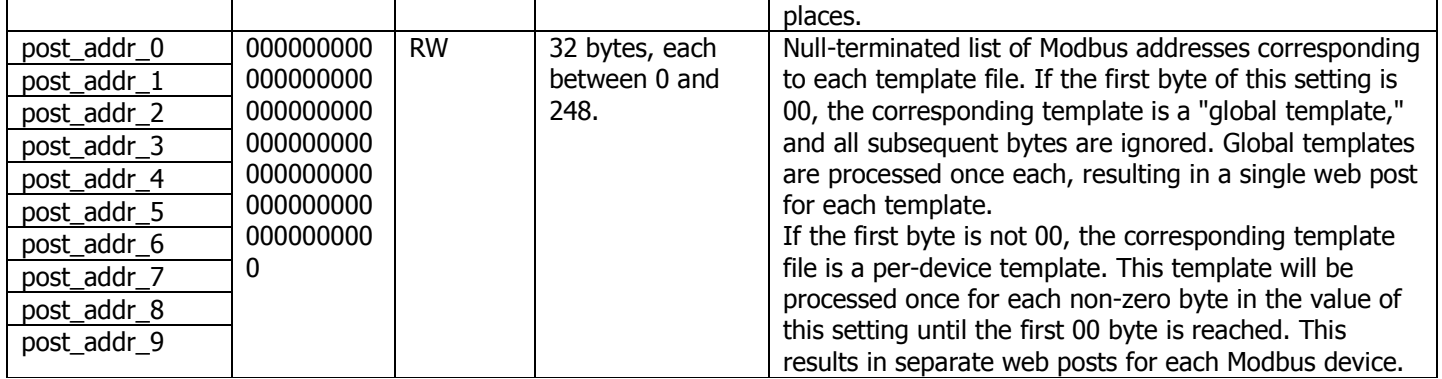